## 1. Go to [www.hikorea.go.kr,](http://www.hikorea.go.kr/) and click "ENGLISH" on top right side. Please note that it works on Microsoft Internet Explorer Condition.

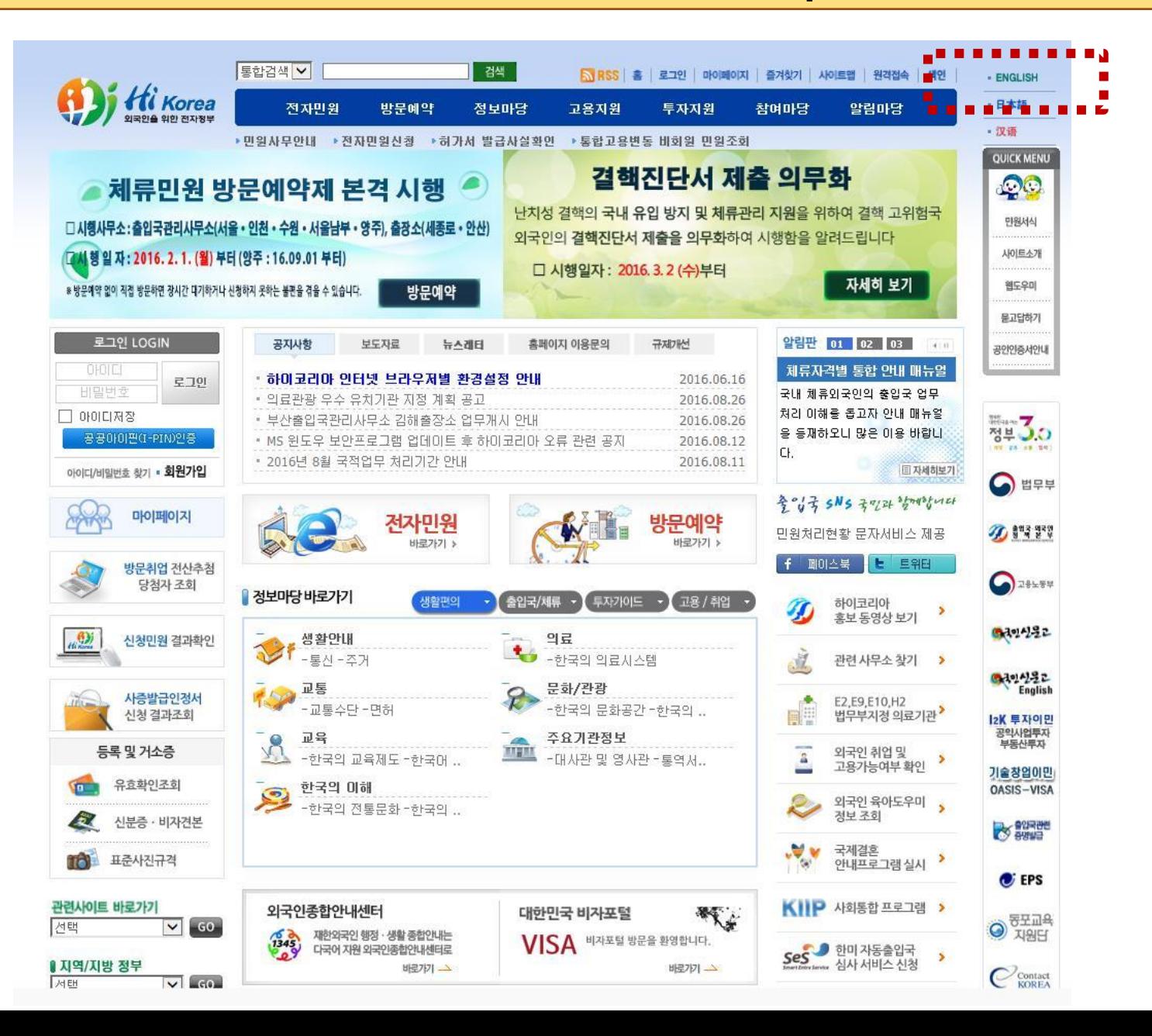

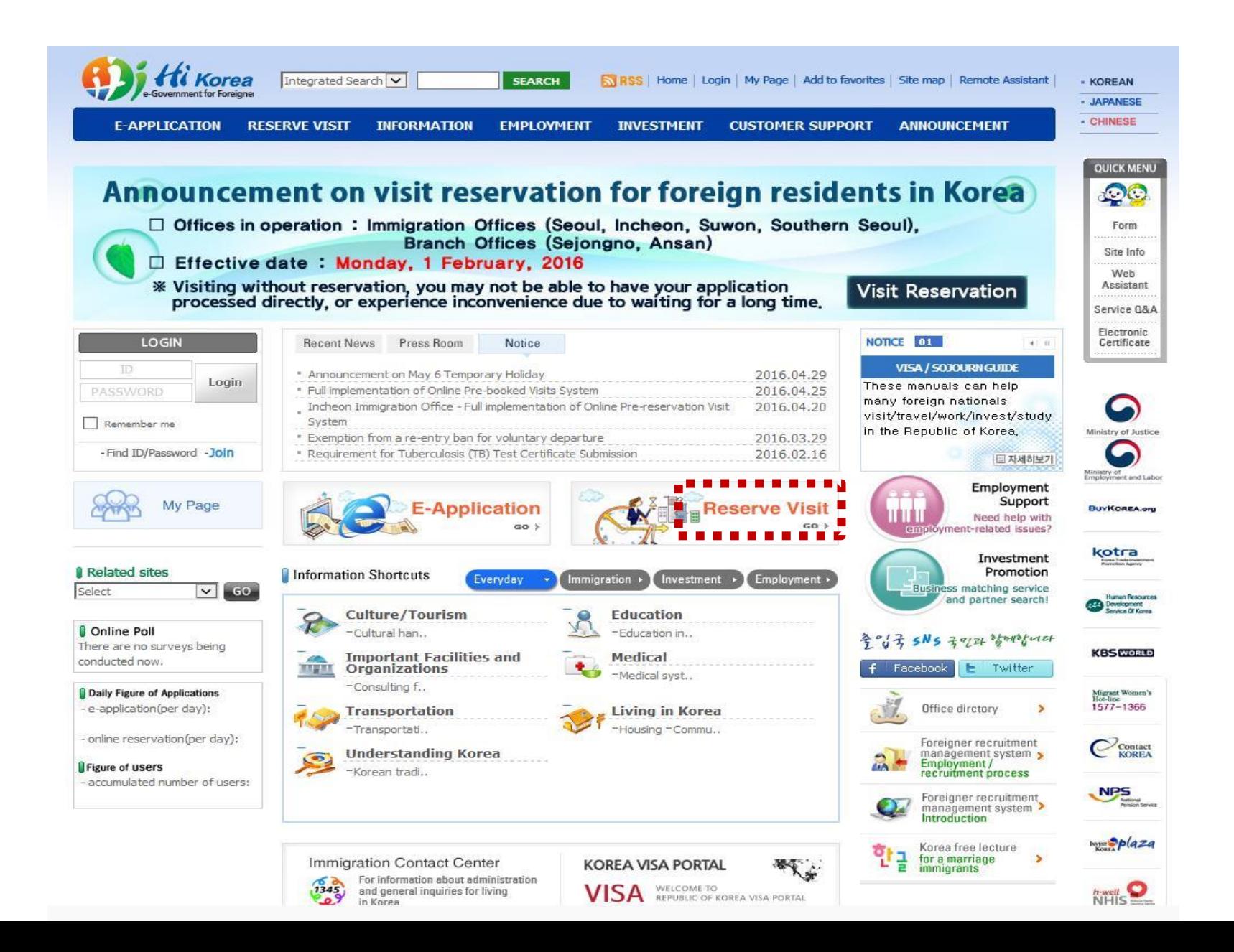

## 3. Click "Appointment reservation(non-member)"

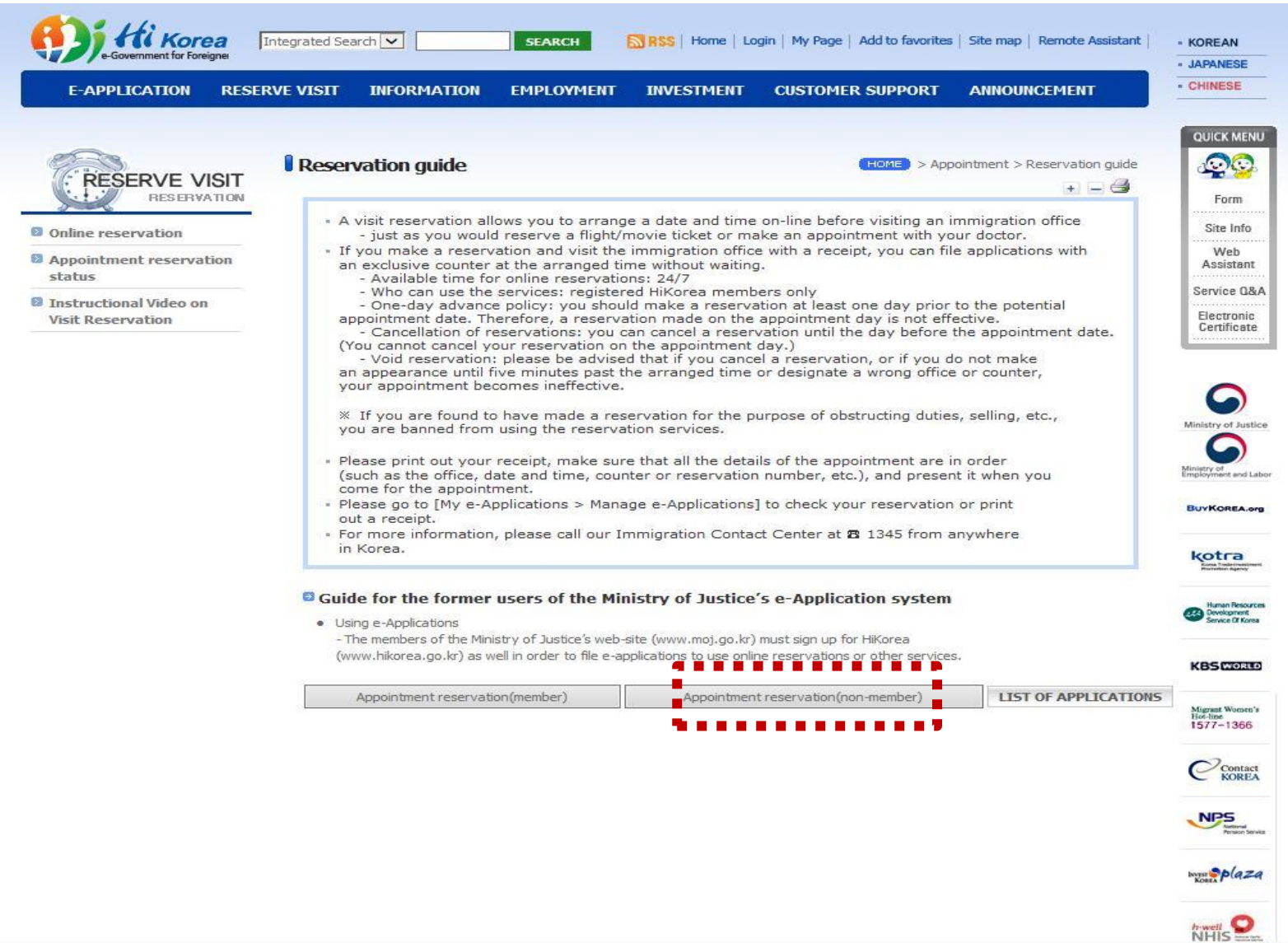

## 4. Click Identification with a passport No.

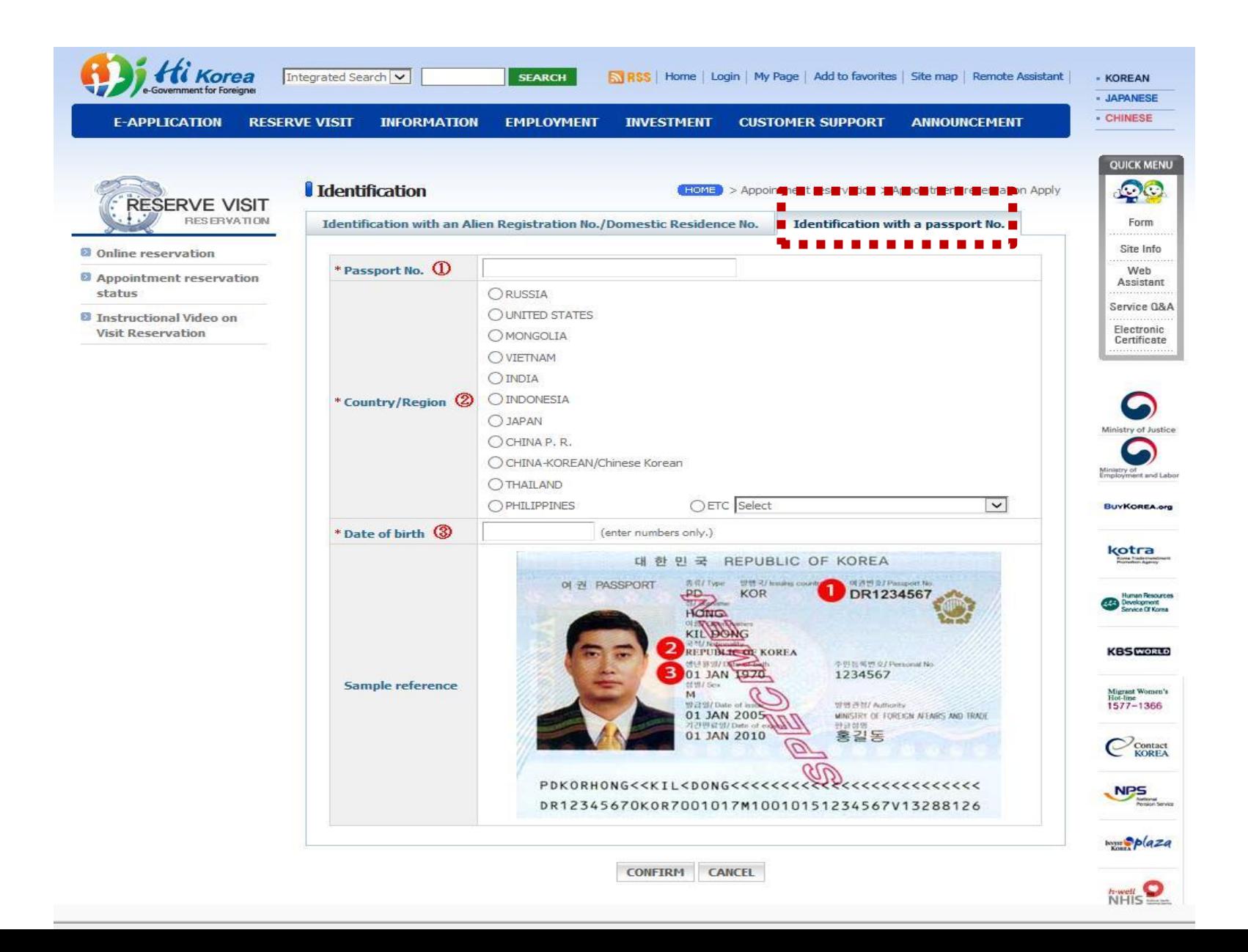

## 5. Choose the right Immigration Office

\* Be sure to check the Branch according to your residence area. For students who live in Jongno-gu(including dorms), Jung-gu, Eunpyeong-gu, Dongdaemun-gu, Jungnang-gu, Dobong-gu, Seongbuk-gu, Gangbuk-gu, Nowon-gu of SEOUL, check "Sejongno Branch Office". For Suwon residences, check "Suwon Immigration Office".

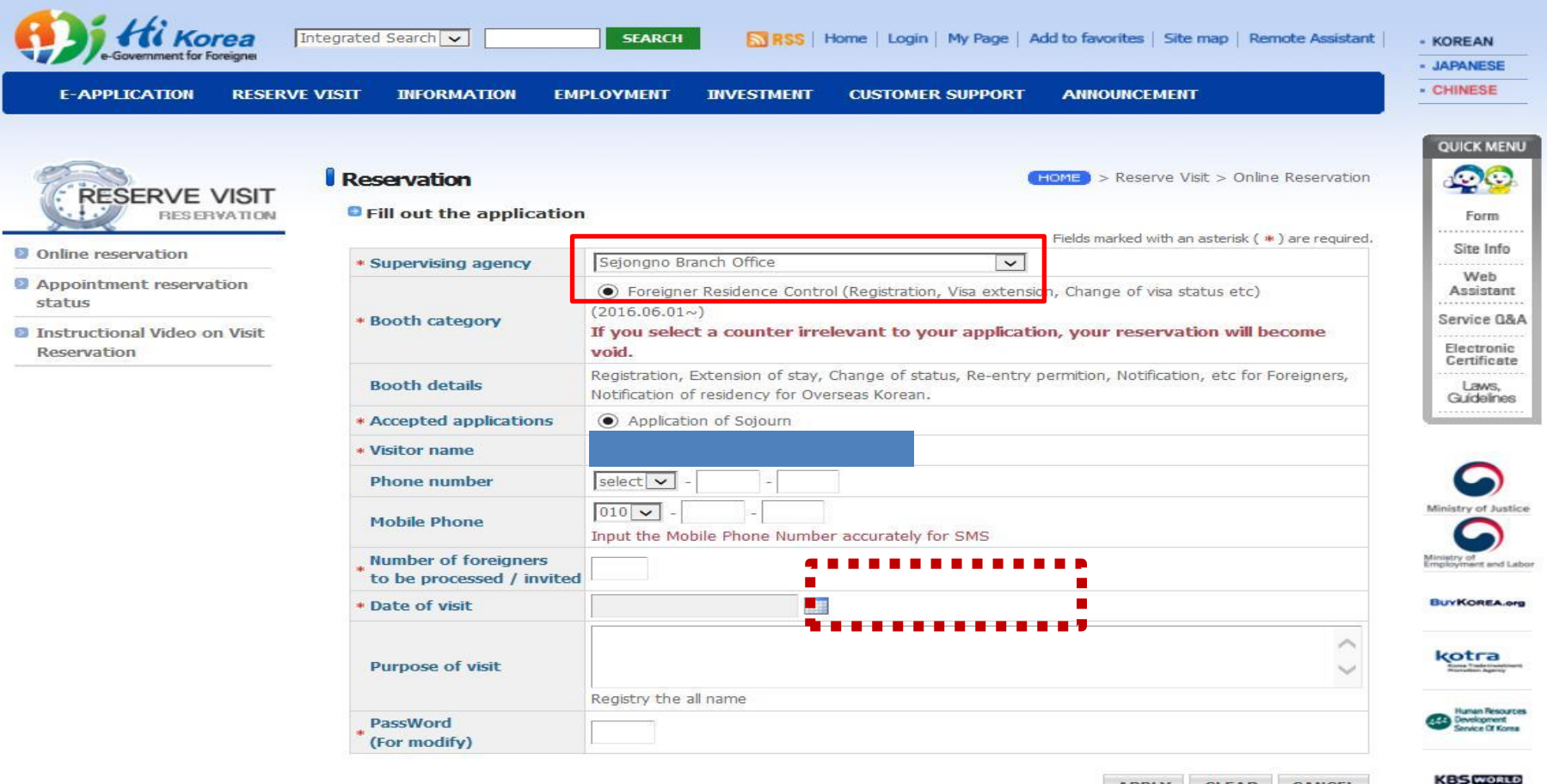